## **Renewing your membership using the new MemberMojo system**

Your ABMSAC membership runs for a calendar year, and about a fortnight before the end of the year, an email is sent from **noreply@***membermojo.co.uk*, inviting you to renew your membership.

### **Making sure you can receive the renewal email**

As some email systems regard email from automated systems as spam, it is important to check your spam or equivalent folder regularly for the renewal notice.

Alternatively, as most email systems also allow rules to be set up, you can set up a rule so that mail from our membership database (MemberMojo) is always directed to your inbox.

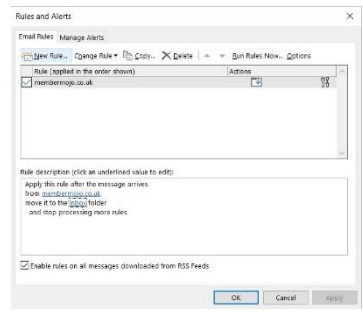

## **Click on the blue link to start the renewal process**

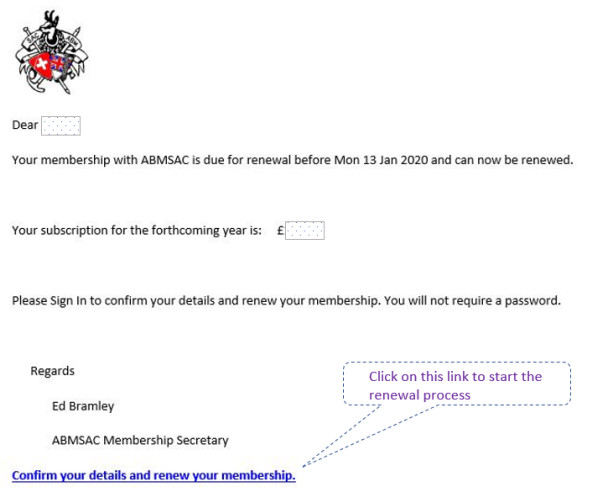

#### **Sign in with your email address**

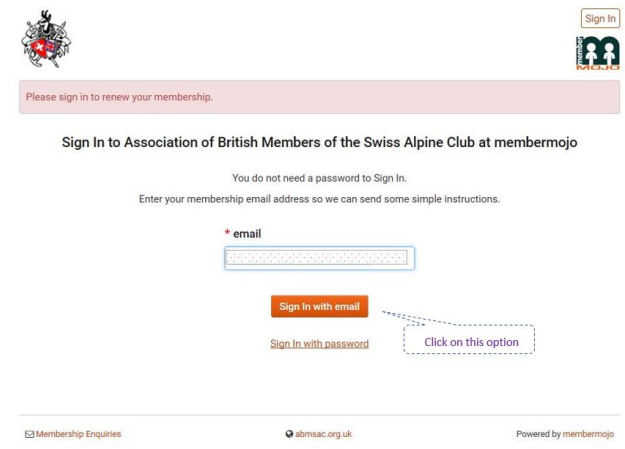

#### **The system then sends you a link, to verify who you are**

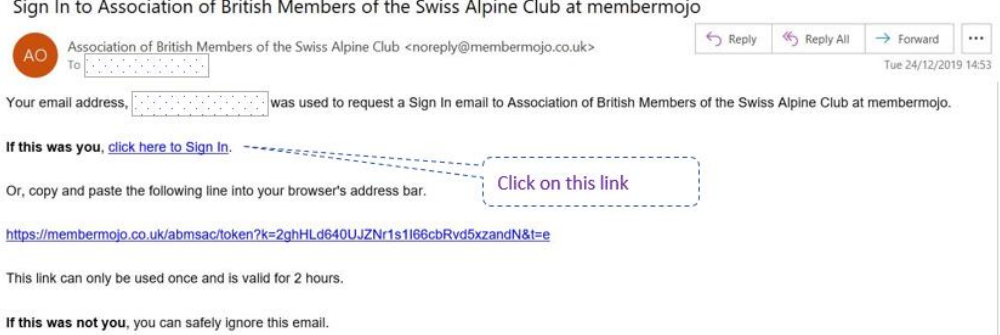

Once you click on the link, which lasts for two hours, you are taken into the membermojo system to start your renewal.

Within the MemberMojo system, you can set up a password, so that you do not have to use the sign-in and verification process each time. To make this function however, your browser contents should not be set to clear at the end of each session.

#### **Checking your details and confirming your renewal**

The system then shows you your current details, as held on the system. If your details have changed (e.g. contact numbers), this is the place to update your information.

You should then go to the bottom of the screen and click the confirmation box that you are renewing your membership.

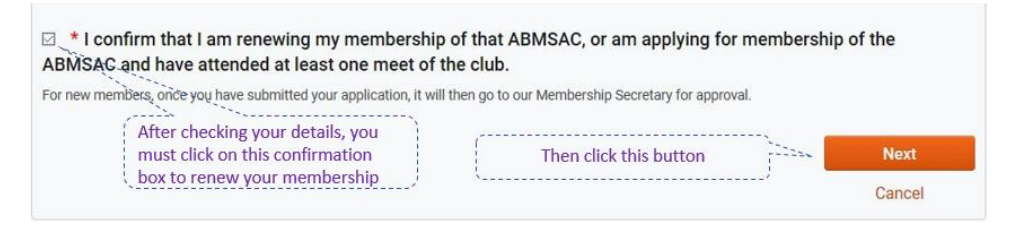

#### **Category of membership confirmation**

The system will then confirm the category of membership you are renewing.

Click the checkout button to move to payment options.

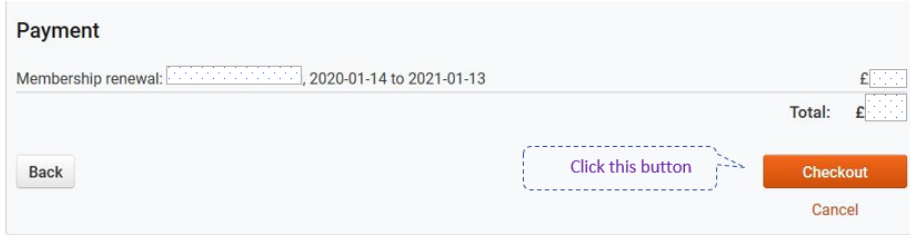

### **Indicating your method of payment**

At present, payment of your subscription is either by BACS or cheque.

Further on-lie options may be added in future.

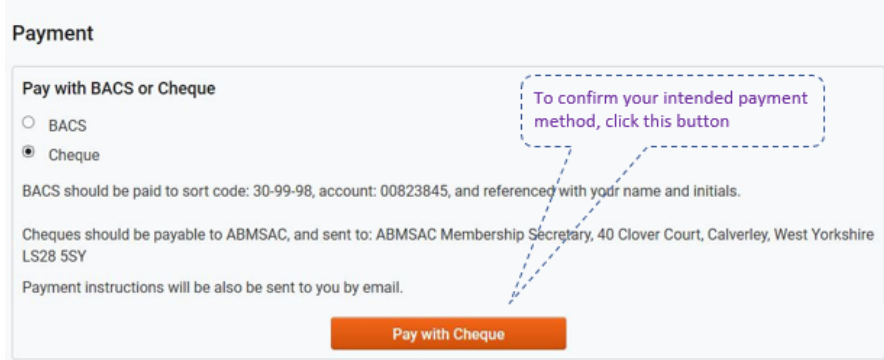

Note:

This only *indicates* your method of payment, and shows you as *pending payment* on our membership database.

## *You will still either need to send in your cheque or make the bank transfer.*

Once you have done that, and we have confirmed receipt, you will receive a confirmation email, and are shown on the system as *completed payment.*

# **Follow each of these steps correctly, and you will have renewed your membership for the current year!**